*Входите в личный кабинет Сбербанка Онлайн(www.sberbank.ru). Выбираете раздел «Платежи и переводы»*

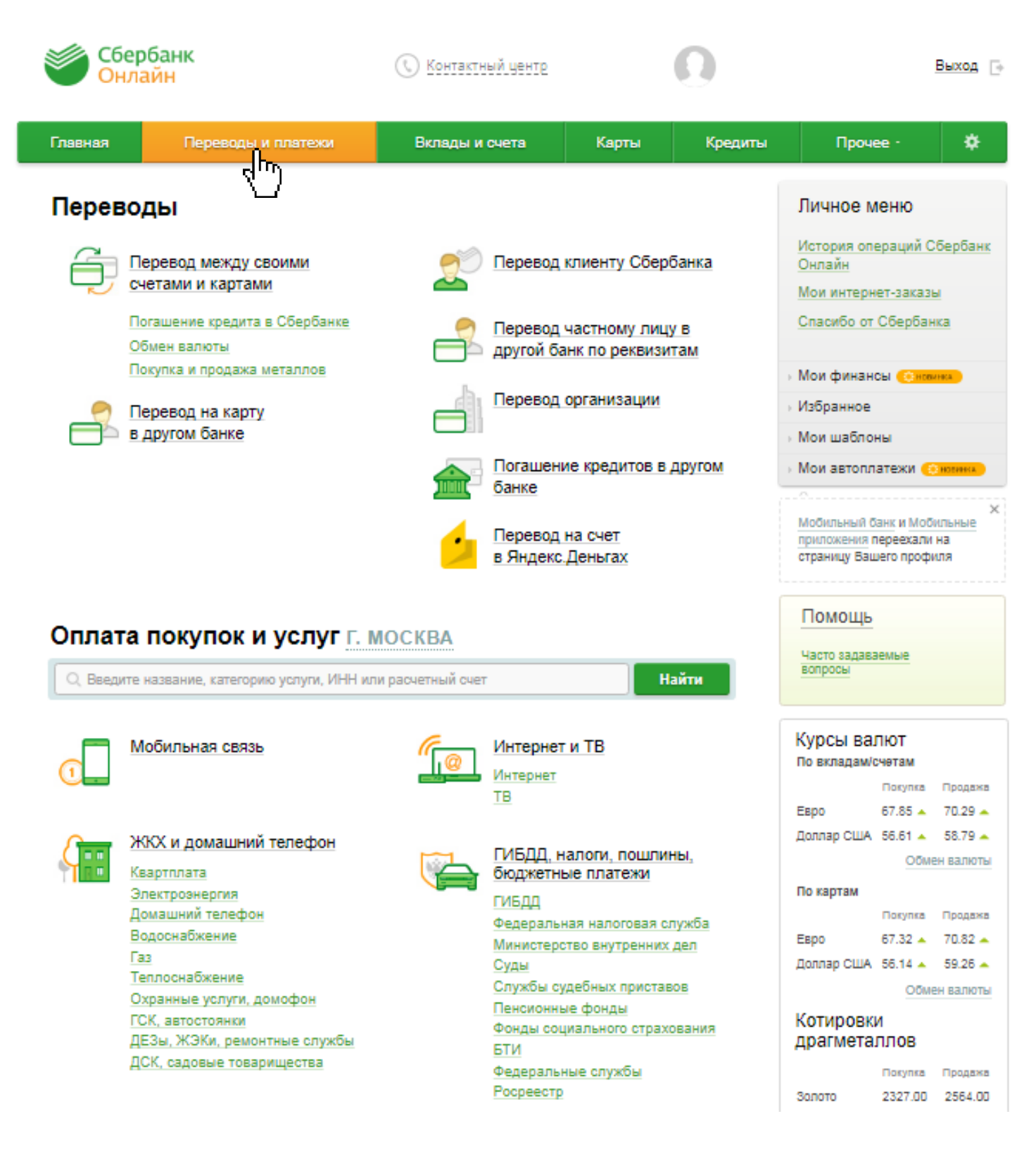

Далее в поисковой строке набираете слово «Волонтеры» и нажимаете кнопку «Найти»

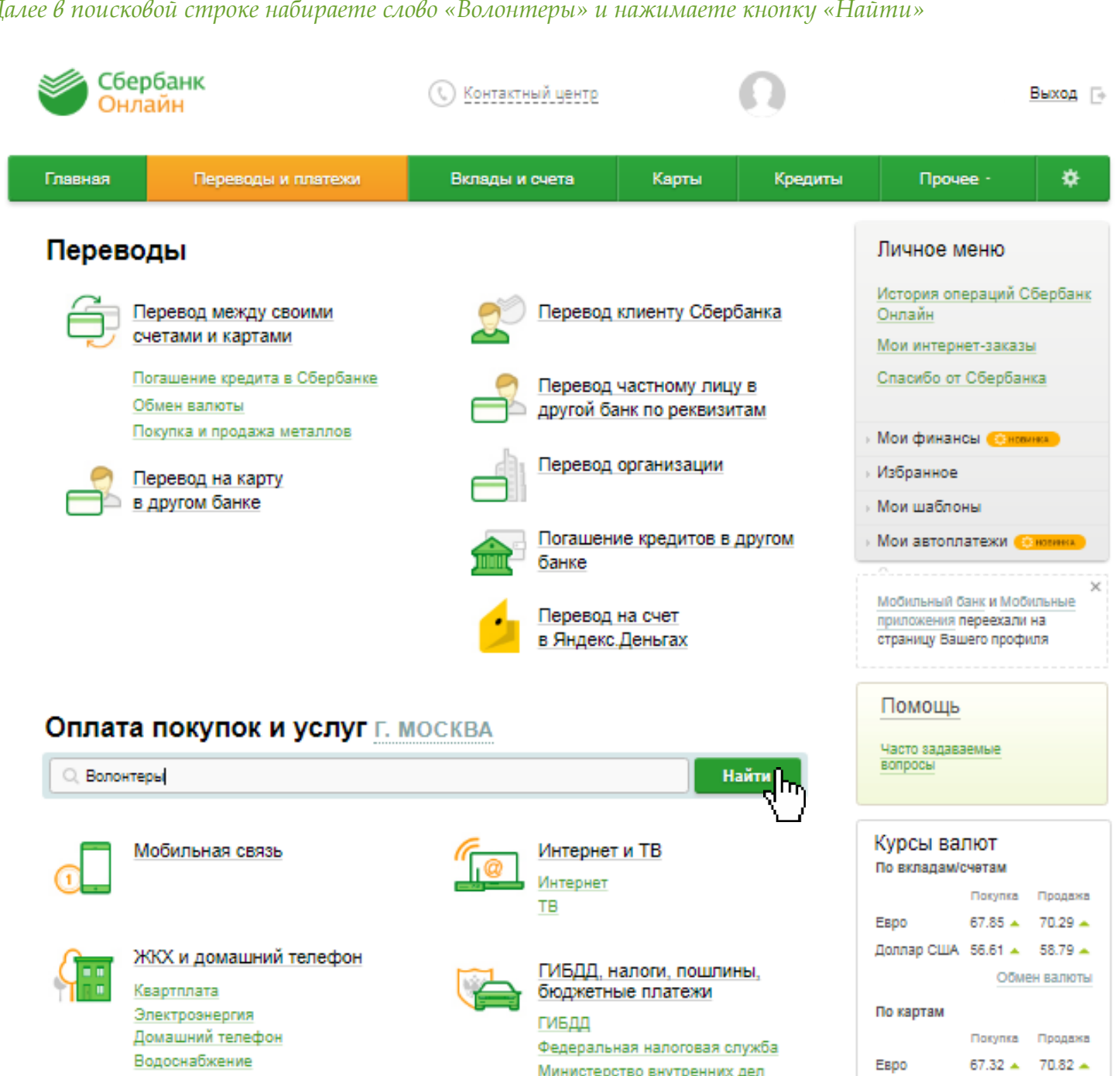

Fas Теплоснабжение Охранные услуги, домофон ГСК, автостоянки ДЕЗы, ЖЭКи, ремонтные службы ДСК, садовые товарищества

Министерство внутренних дел Суды Службы судебных приставов Пенсионные фонды Фонды социального страхования **ETM** Федеральные службы Росреестр

Доллар США 56.14 ▲ 59.26 ▲ Обмен валюты Котировки драгметаллов

Покупка Продажа **Sonoto** 2327.00 2564.00 *Ура, Вы нашли наш фонд! Нажимаете на него и переходите к форме перевода пожертвования.*

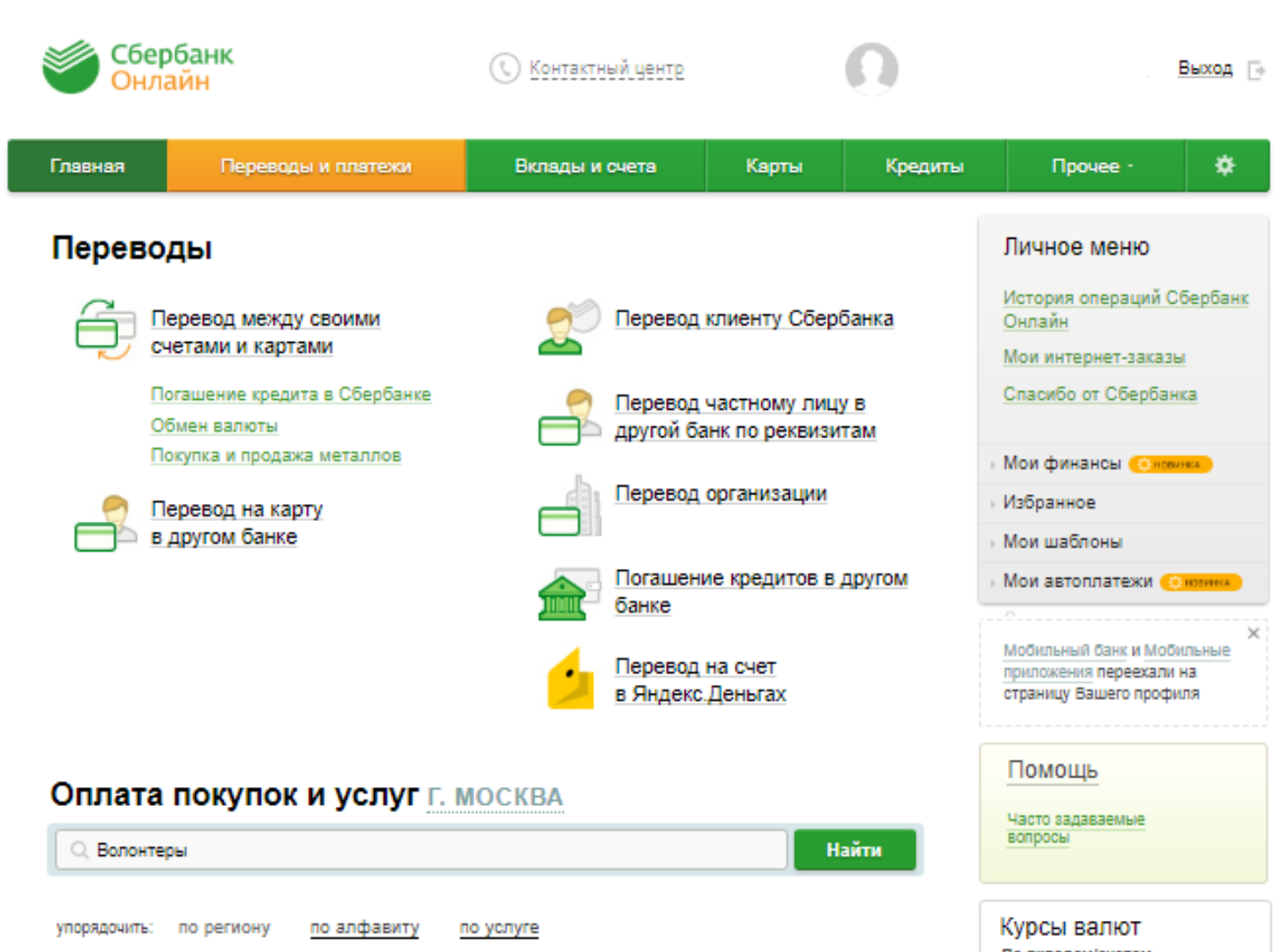

г. Москва

KNORTPV I MADE

БФ Волонтеры | помощь детям<br>- сиротам

p/c4: 40703810438040104602

Благотворительные фонды

**HOCTL** 

Услуга: Благотвор<br>ИНН: 7706412841

r. Mocksa

Показать результаты без учета региона -

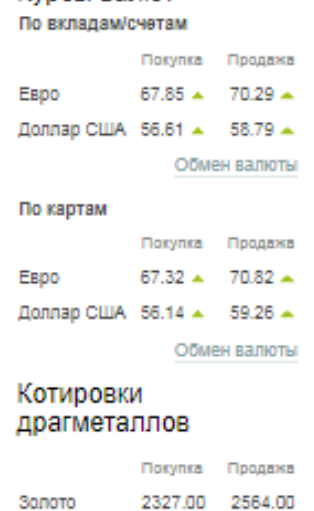

*В поле «Назначение» указываете «Благотворительное пожертвование». Если хотите направить пожертвование на конкретную программу/проект/ребенка/семью, то укажите это в строке «Адресная помощь для». Далее нажимаете «Продолжить»*

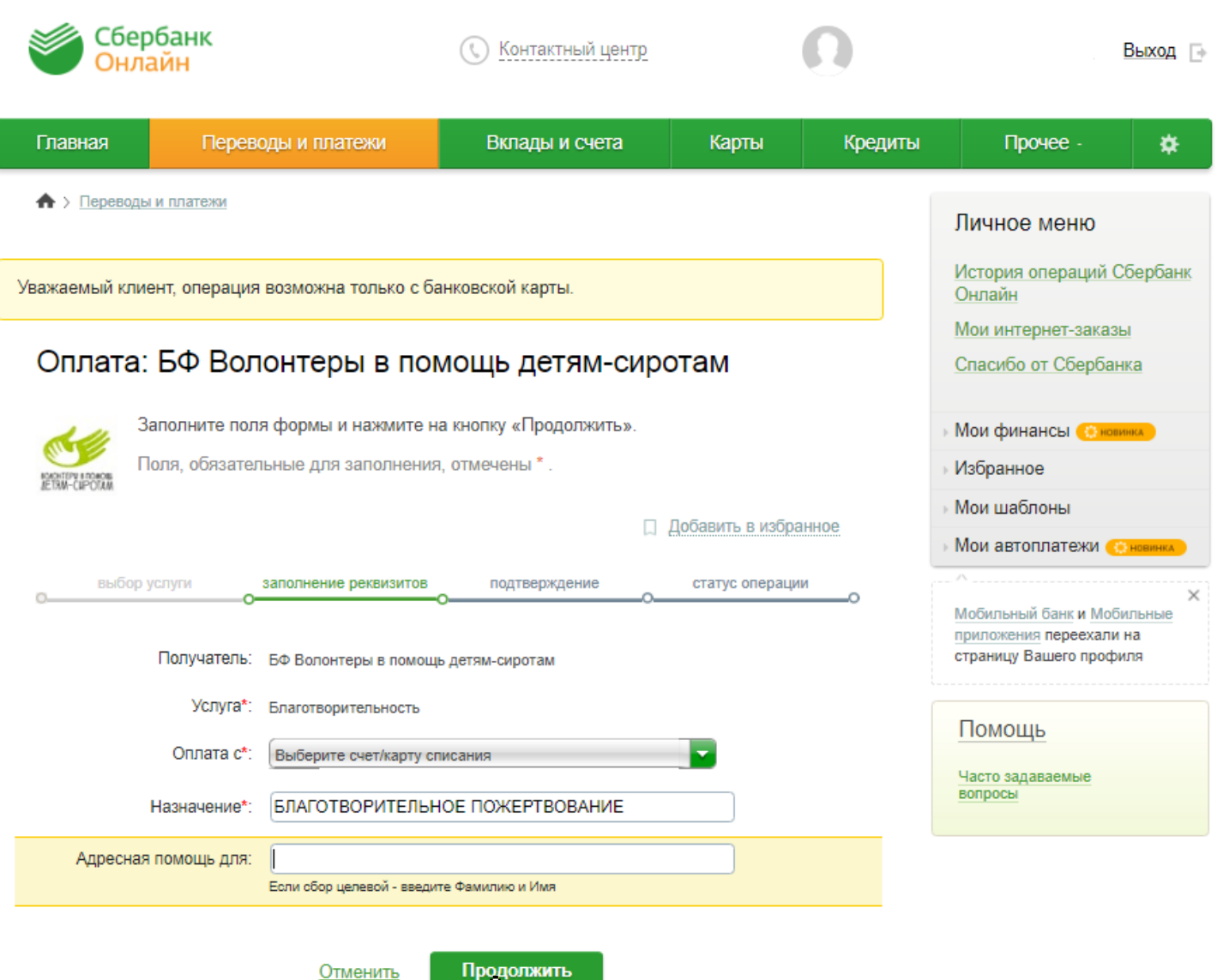

त्रोण

- Назад к выбору услуг

## Вводите сумму. Нажимаете «Продолжить»

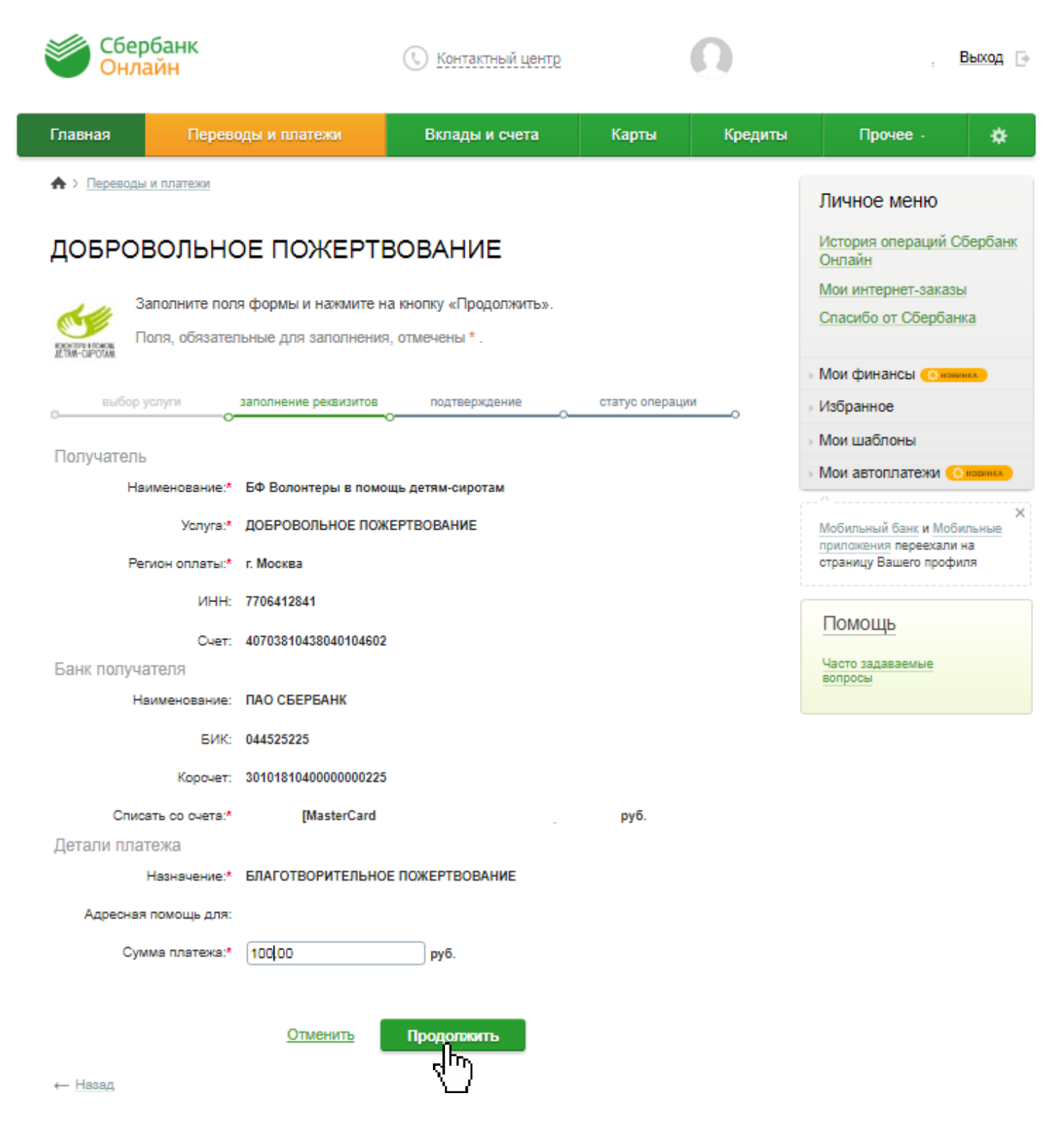

*Проверяете правильность введённой информации и нажимаете «Подтвердить по СМС» или выбираете другой способ подтверждения.*

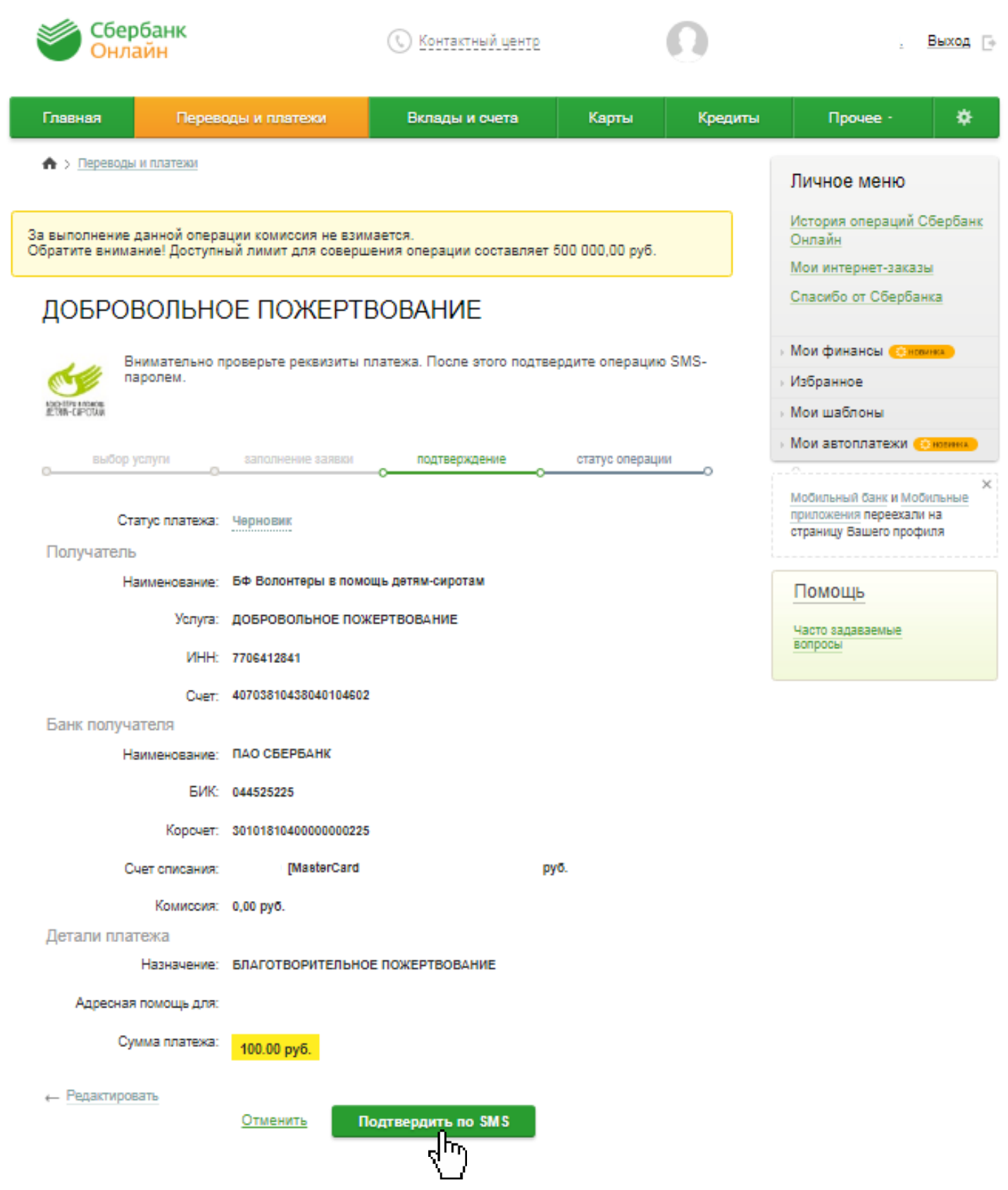

## Вводите пароль и нажимаете «Подтвердить»

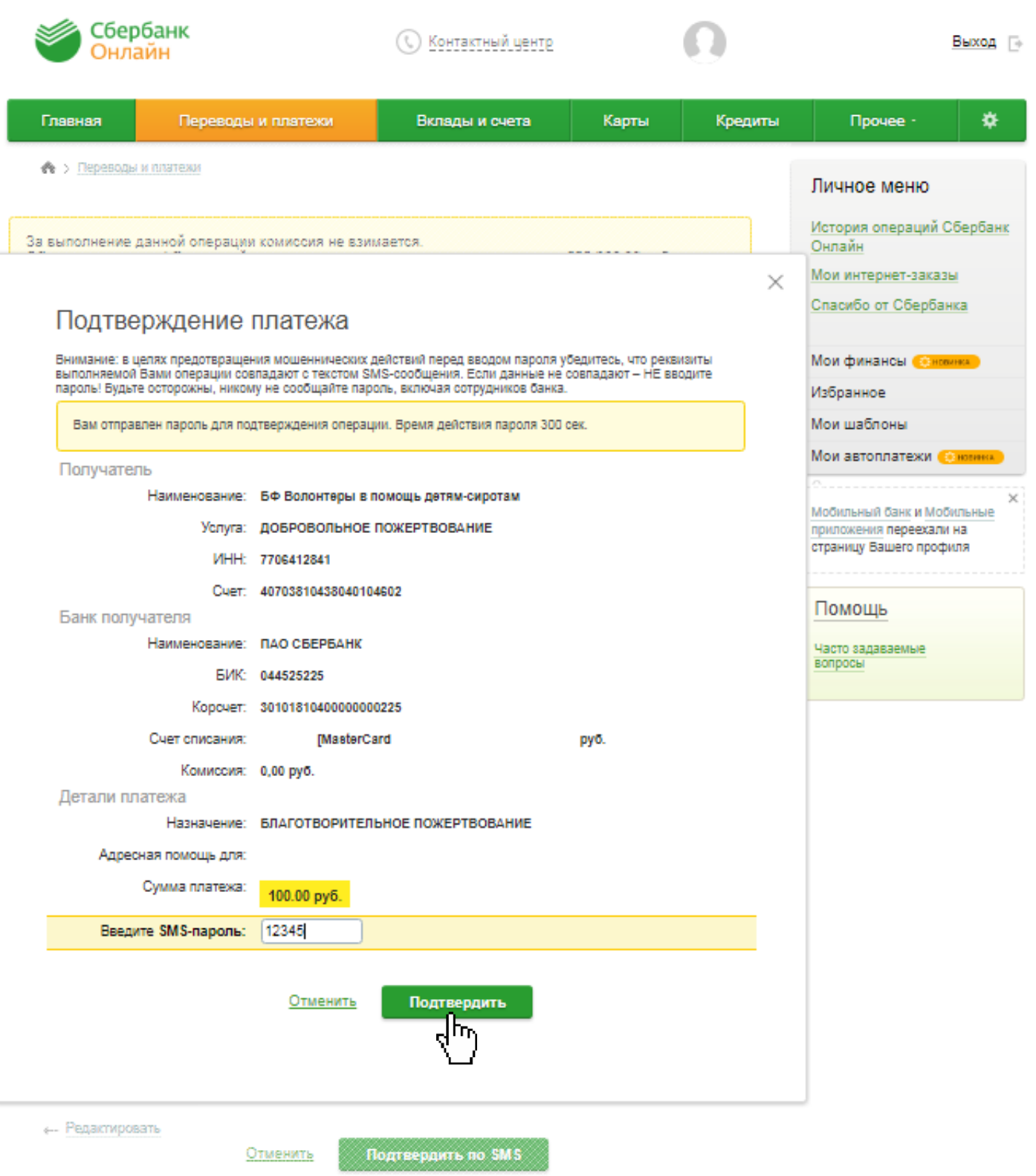

## *У Вас все получилось! Спасибо большое!*

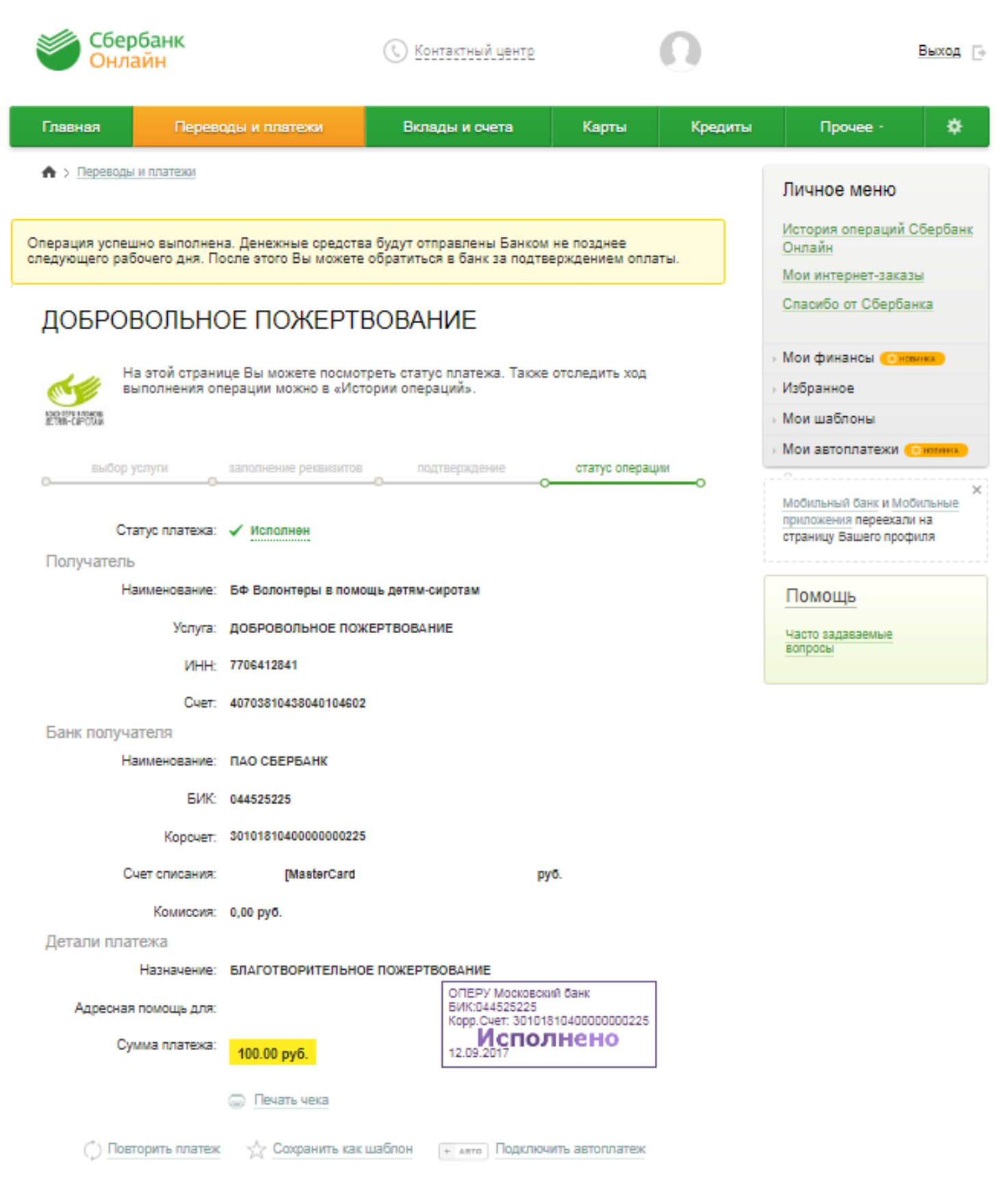